# <KS 조회 방법>

### 1. 국가표준인증 통합정보시스템(e나라 표준인증)

<https://www.e-ks.kr/KSCI/portalindex.do>

#### 2. 카테고리에서 국가표준 선택

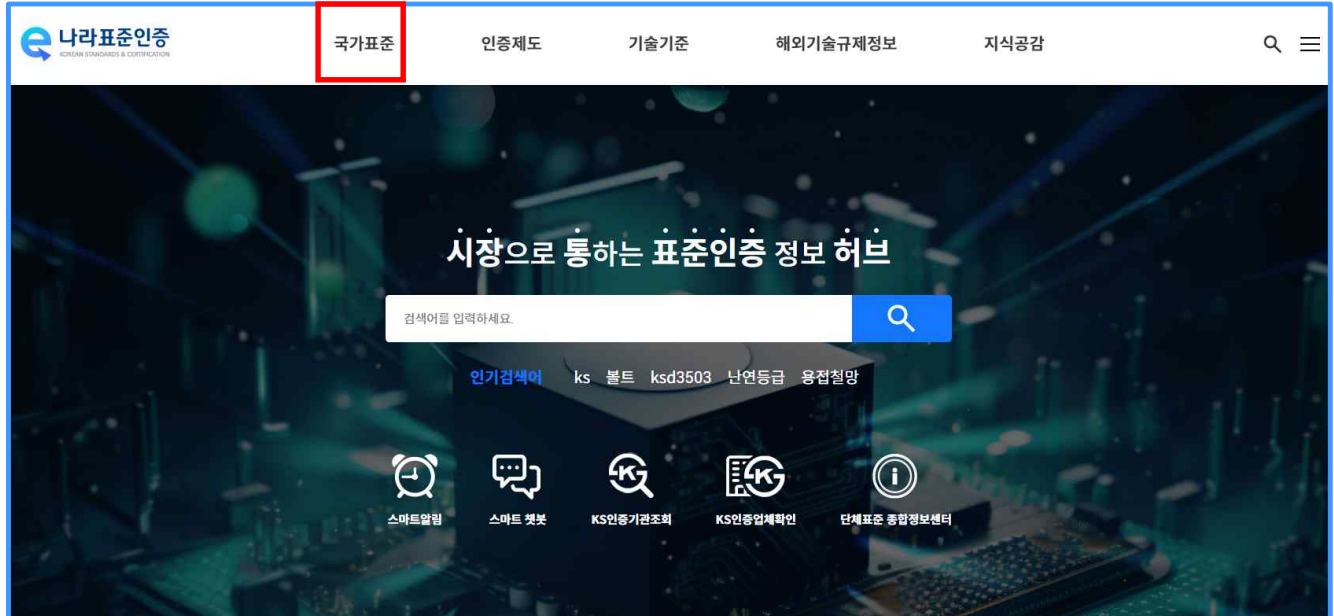

### 3. 검색창에 표준번호 입력

# 표준번호 입력 시 띄어쓰기 없이 입력(대소문자 구분 없음)

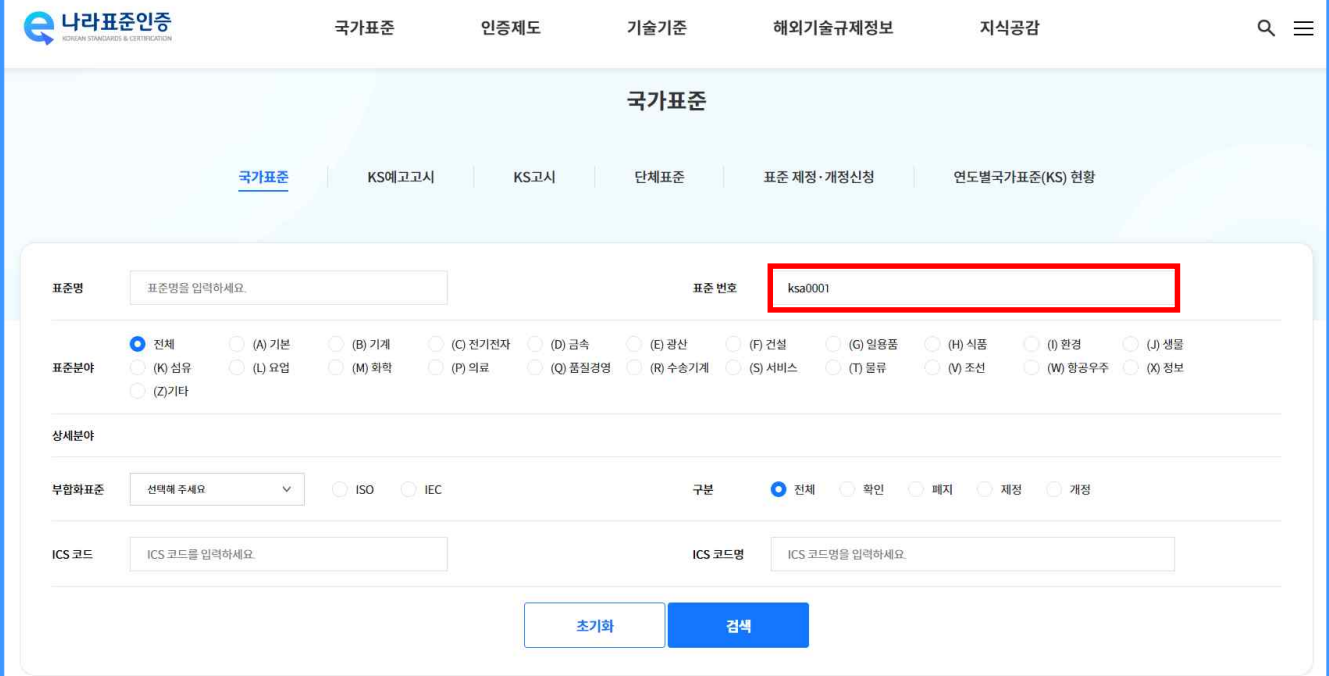

#### 4. 조회된 표준 클릭 후

## 표준이력사항의 <u>최근 사항(맨 하단)</u>을 엑셀 양식의 조사결과에 작성

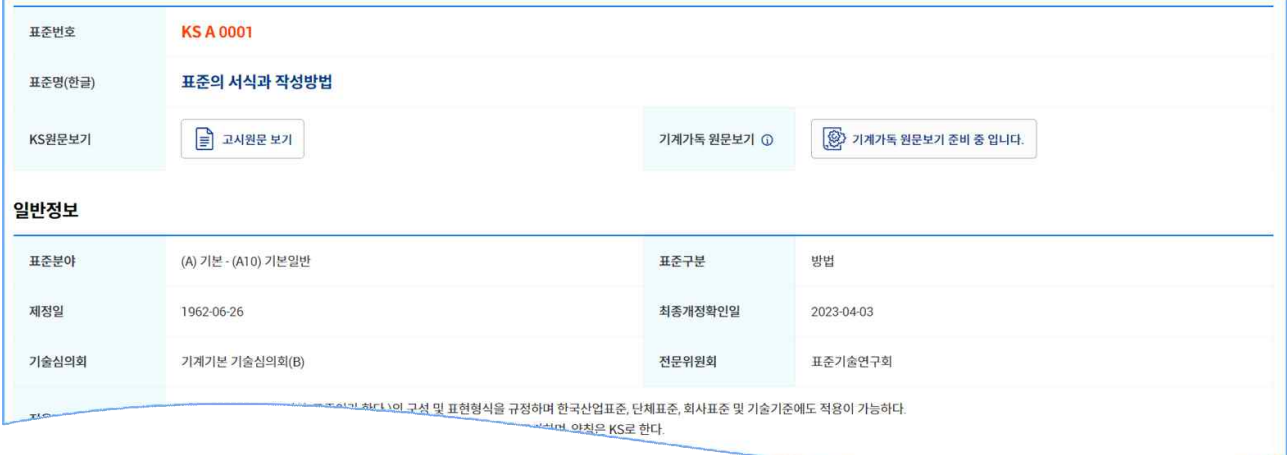

. . .

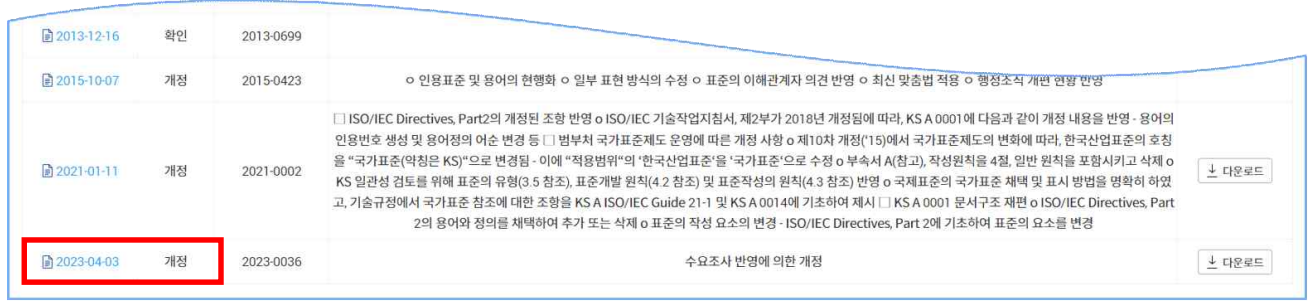

- 구매 대상: 기보유 KS의 변경일자 이후에 제정 또는 개정된 KS,

우리시험소 미보유로 신규구매가 필요한 KS

- 비구매 대상: 기보유 KS의 변경일자 이후에 확인된 KS